# **SIEMENS D**

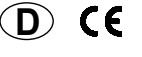

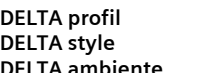

**DELTA profil Anzeige- und Bedieneinheit UP 585 5WG1 585-2AB\_1 DELTA style Anzeige- und Bedieneinheit UP 584 5WG1 584-2AB\_1 DELTA ambiente Anzeige- und Bedieneinheit UP 586 5WG1 586-2AB\_1** 

Stand: März 2008

# **Bedien- und Montageanleitung**

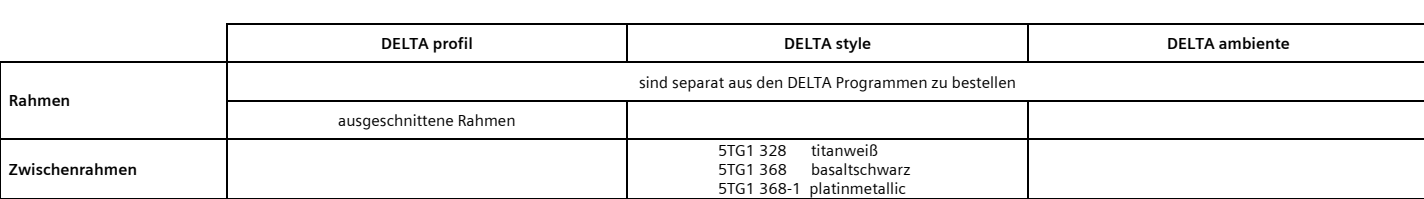

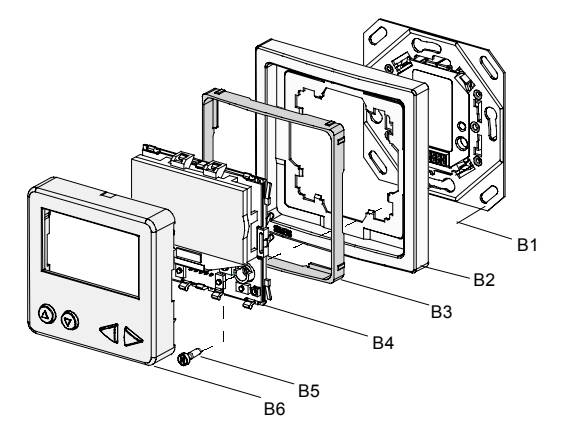

B1 Treiber mit Bus-Anschluss \*<br>B2 Rahmen

- Rahmen
- B3 Zwischenrahmen (nur bei DELTA style)<br>B4 Anzeigeeinheit \*
- B4 Anzeigeeinheit \*<br>B5 Schrauben zum B
- B5 Schrauben zum Befestigen der Anzeigeeinheit auf dem Treiber B1 \*
- B6 Blende \*
- \*) Lieferumfang

Bild 1: Montage der Anzeigeeinheit

### **Produkt- und Funktionsbeschreibung**

Die Anzeigeeinheit dient zur Anzeige von frei parametrierbaren Meldungen. Eine Meldung besteht im Allgemeinen aus einem festgespeicherten Text und aus Platzhaltern. Die Anzeigeeinheit ist frei konfigurierbar mit verschiede-

nen Schrifts‰tzen, Zeichen und Symbolen. Je nach Parametrierung ist es möglich, den Meldungen Alarmfunktionen zuzuordnen. Die Anzeige erfolgt über eine graphische LCD - Anzeige. Bei Verwendung der Schriftart Arial in der Größe 12pt können 5 Zeilen dargestellt werden. Das LC-Display enthält eine per Software ein- und ausschaltbare<br>grün-gelbe Hinterleuchtung. Zusätzlich kann die Ausgabe eines Alarmtones parametriert werden. Die verschiedenen<br>Meldungen können mit zwei Tasten, per Tastendruck an der Anzeigeeinheit angew‰hlt werden. Die Bedienung von parametrierbaren Busfunktionen ist mit weiteren zwei Tasten möglich.

Die Anzeigeeinheit wird zusammen mit dem zugehörigen Rahmen auf das Bustreibermodul gesteckt und ist nur in Verbindung mit diesem Bustreibermodul und einem zugehörigen Applikationsprogramm funktionsfähig, d.h. die Anzeigeeinheit besteht aus dem Gerät (Hardware) und<br>dem Applikationsprogramm (Software).

Die Rahmen sind nicht im Lieferumfang enthalten sondern<br>müssen separat bestellt werden. Für DELTA style ist der Zwischenrahmen zu verwenden.

Mit Hilfe der ETS können die Applikationsprogramme ausgew‰hlt und die spezifischen Parameter und Adressen vergeben werden.

# **Weitere Informationen**

http://www.siemens.de/gamma

# **Technische Daten**

**Spannungsversorgung<br>• erfolgt über die Buslinie** 

#### **Bedienelemente**

- 2 Tasten zur Bedienung der Anzeigefunktion
- 2 Tasten zur Bedienung von parametrierbaren Busfunktionen
- 1 Lerntaste zum Umschalten Normalmodus / Adressiermodus unter der Blende

# **Anzeigeelemente**

- LC- Display (enth‰lt eine per Software ein- und ausschaltbare grün-gelbe Hinterleuchtung) • 1 rote LED zur Kontrolle der Busspannung und zur
- Anzeige Normalmodus / Adressiermodus

## **Anzahl der Meldungen**

• 16 (frei parametrierbar)

- **Anzahl der Zeichen je Meldung**  bis zu 30 Zeichen pro Zeile je nach Schriftart
- bis zu 3 Zeilen

#### **Alarmfunktionen**

- 
- vorrangige Anzeige der Alarmmeldung optische Anzeige (Blinken)
- akustische Meldung (Signal-Ton) akustische Rückmeldung bei Tastendruck

#### **Anschl¸sse**

• KNX/EIB Busklemme

# **Mechanische Daten**

- Abmessungen (L x B x T): Anzeigeeinheit UP 584, UP 585, UP 586: 65 x 65 x 20 mm (ohne Feder) 65 x 65 x 33 mm (einschl. Feder)
- Treiber: 71 x 71 x 16 mm
- Gewicht: ca. 100 g

#### **Elektrische Sicherheit**

• Schutzart (nach EN 60529): IP 20

# **Umweltbedingungen**

- Umgebungstemperatur im Betrieb: 5 ... + 45 °C
- Lagertemperatur: 25 ... + 70 °C
- rel. Feuchte (nicht kondensierend): 5 % bis 93 %
- **Pr¸fzeichen**
- KNX / *EIB*

## **Lage und Funktion der Bedienelemente**

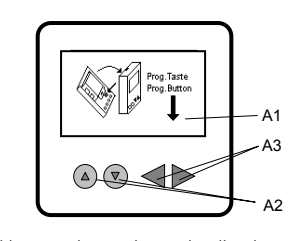

Bild 2: Lage der Anzeige- und Bedienelemente

- A1 LC-Display (LCD) zum Anzeigen der Meldungen A2 Tasten zum Scrollen der Zeilen (AUF / AB)
- A3 Tasten zum Steuern der parametrierbaren Busfunktionen

# **Montage**

Das Gerät kann für feste Installation in trockenen Innenräumen, zum Einbau in UP-Dosen verwendet werden.

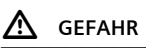

- Das Ger‰t darf nur von einer zugelassenen Elektrofach-kraft installiert und in Betrieb genommen werden.
- Das Ger‰t darf nicht zusammen mit 230 V Ger‰ten und / oder 230V - Leitungen in derselben Dose eingesetzt werden.
- Das Gerät darf in Schaltersteckdosenkombinationen eingesetzt werden, wenn VDE zugelassene Geräte ver-----<sub>9</sub><br>wendet werden.
- Die geltenden Sicherheits- und Unfallverhütungsvorschriften sind zu beachten.
- 
- Das Gerät darf nicht geöffnet werden.<br>• Bei der Planung und Errichtung von elektrischen Anlagen sind die einschlägigen Richtlinien, Vorschriften und Bestimmungen des jeweiligen Landes zu beachten.

## **Montage Treiber**

<u>Allgemeine Beschreibung</u><br>Die Anzeigeeinheit wird zusammen mit dem zugehörigen Rahmen auf den Treiber gesteckt.

Der Treiber mit Busanschluss wird in Installationsdosen 60 mm ∅ mittels Schraubbefestigung eingebaut.<br>Der Anschluss an die Buslinie erfolgt über schraubenlose Steckklemmen für eindrähtige Leiter.

Der Treiber mit Bus- Anschluss ist so zu montieren, dass sich die Schnittstelle unten befindet (Bild 3). Dadurch ist sichergestellt, dass die auf die Schnittstelle aufzusteckende Anzeigeeinheit in der für die Bedienung richtigen Lage montiert wird.

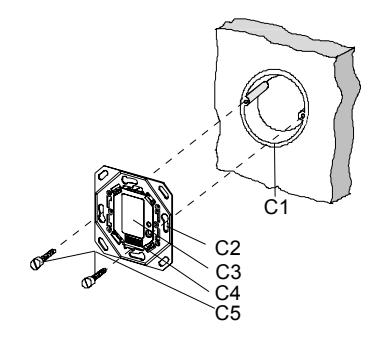

## Bild 3: Montage des Treibers mit Bus- Anschluss

- C1 Installationsdose (60 mm Ø nach DIN 49073)
- C2 Langlöcher zur möglichen Befestigung
- C3 Treiber mit Bus- Anschluss
- C4 Schnittstelle
- C5 Befestigungsschrauben

# Busklemme (Bild 4)

Die Busklemme (D2) befindet sich auf der Rückseite des Treibers.

Anschließen der Busleitung (Bild 4)

- − Die Busklemme (D2) ist für eindrähtige Leiter<br>mit 0,6 ... 0,8 mm Ø geeignet.
- − Die Busklemme (Klemmenblock) (D2) besteht aus zwei Teilen (D2.1, D2.2) mit je vier Klemmkontakten, Bild 7.
- − Den Leiter (D3) abisolieren und in Klemme (D2) stecken (rot  $= +$ , grau  $= -$ ).

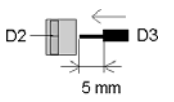

Bild 4: Anschlieflen der Busleitung

## **Montage Anzeige**

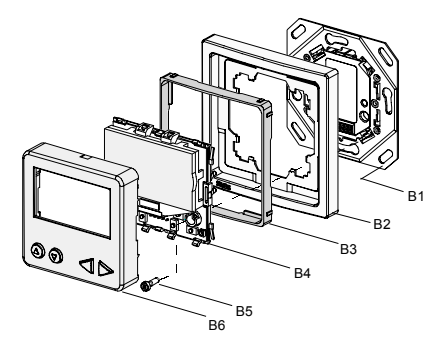

- B1 Treiber mit Bus-Anschluss<br>B2 Rahmen
- 
- B2 Rahmen<br>B3 Zwischer<br>B4 Anzeigee Zwischenrahmen (nur bei DELTA style)
- B4 Anzeigeeinheit<br>B5 Schrauben zum Schrauben zum Befestigen der Anzeigeeinheit auf dem Treiber B1

B6 Blende

- Stecken Sie die Anzeigeeinheit (B4) mit B6 und dem zugehörigen Rahmen (B2) auf den Treiber (B1).
- Entfernen Sie, zum Programmieren der physikalischen Adresse, die Blende (B6) der Anzeigeeinheit wie unter Demontage beschrieben.
- Sichern Sie die Anzeigeeinheit (B4) mit den beiden Schrauben (B5).
- Programmieren Sie nun die physikalische Adresse. Die Lage der Programmiertaste und der Programmier-LED ist in Bild 5 dargestellt.
- ziehen Sie die Schutzfolie von der LCD Anzeige ab Bild 6c
- Stecken Sie die Blende (B6) wieder auf die Anzeigeein-heit (B4).

Lage der Programmiertaste und Programmier- LED

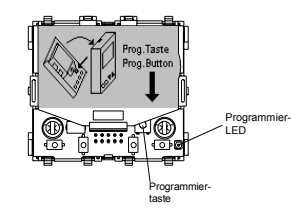

Bild 5: Lage der Programmiertaste und Programmier-<br>LED, wird auch auf dem unpara-<br>metrierten LCD angezeigt, bei<br>anliegender Busspannung.

# **Demontage**

- Entfernen Sie die Blende wie in Bild 6a oder Bild 6b beschrieben.

#### **Achtung:**

<u>r IIIIIIIIII.</u><br>Kein Bauteil außer Programmiertaste (Bild 6) berühren, Beschädigungsgefahr.

- Lösen Sie die Befestigungsschrauben (B5).
- Stecken Sie die Blende (B6) wieder auf die Anzeigeeinheit (B4).
- Ziehen Sie den Rahmen (B2) zusammen mit der Anzeigeeinheit vom Treiber ab.
- Lösen Sie die Schrauben des Treibers in der<br>UP- Dose (Bild 3).
- Trennen Sie das Bustreibermodul von der Busleitung (Bild 7).

## Abnehmen der Blende (Bild 6a und 6b)

Variante1: Die Blende seitlich oben leicht zusammendrücken und herausklappen.

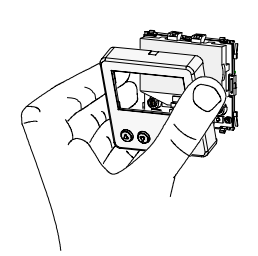

Bild 6a: Variante 1

Variante2: Die Blende besitzt oben mittig eine Aussparung zum Heraushebeln der Blende. Setzen Sie den Schraubendreher an der Aussparung an, und hebeln Sie mit dem Schraubendreher die Blende oben nach vorne heraus.

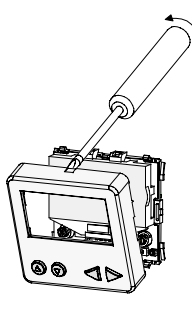

Bild 6b: Variante 2

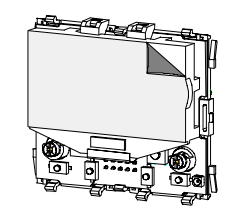

Bild 6c: Schutzfolie abziehen

Busklemme abziehen / aufstecken (Bild 7)

- Zum Abziehen der Busklemme den Schraubendreher vorsichtig in den Drahteinführungsschlitz des grauen Teils der Busklemme (D2.2) einführen und die Busklemme (D2) aus dem Treiber (D1) herausziehen.
- − Zum Aufstecken der Busklemme die Busklemme (D2) in die Führungsnut des Treibers mit Bus- Anschluss (D1) stecken und die Busklemme (D2) bis zum Anschlag nach unten drücken.

Hinweis: Busanschlüsse nicht überbrücken -Kurzschlussgefahr!

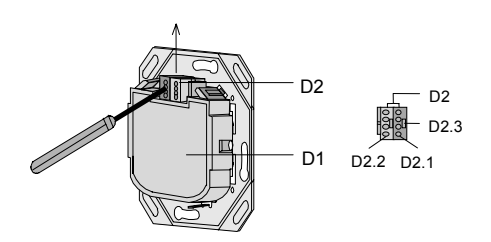

Bild 7: Busklemme abziehen

- Abklemmen der Busleitung (Bild 8)
- − Die Busklemme (D2) wie in Bild 8 dargestellt abziehen und den Leiter (D3) der Busleitung, bei gleichzeitigem Hin- und Herdrehen, herausziehen.

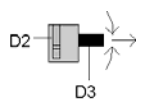

Bild 8: Abklemmen der Busleitungen

## **Allgemeine Hinweise**

- Die Bedienungsanleitung ist dem Kunden auszuh‰ndigen.<br>● Ein defektes Gerät ist an die zuständige Geschäftsstelle
- der Siemens AG zu senden.
- Bei zus‰tzlichen Fragen zum Produkt wenden Sie sich bitte an unseren Technical Support:
	-
	- **曾** +49 (180) 5050-222<br>晶 +49 (180) 5050-223 ! +49 (180) 5050-223
- " www.siemens.de/automation/support-request